#### An Introduction to Programming with Python

Variables, types, statements, functions

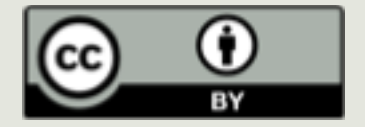

# Last Time

## ■Brief History of Computing

- ¤Due:
	- ¤ PA1 (Tuesday Night)
	- $\blacksquare$  PS 1 (now!)
	- Academic Integrity Pledge (now!)

## Reminders

**<u></u>** Lab Tonight

 $\Box$  **OLI Iteration Module Tonight** 

**<u></u>**PS2 due for tomorrow

## Today's Lecture

#### $\blacksquare$  Introduction to Python

 $\blacksquare$  Mechanics

- **<u>** $\square$ **</u> Some Specifics:** 
	- $\blacksquare$  Basic datatypes
	- $\blacksquare$  Variables
	- $\Box$  Operators
	- **<u></u>** Expressions
	- $\blacksquare$  Functions

# Questions

 $\blacksquare$  How was submission process:

- ¤ Autolab PA/Lab
- ¤ Gradescope PS

 $\Box$  How was the OLI module?

## Execution of Python Programs

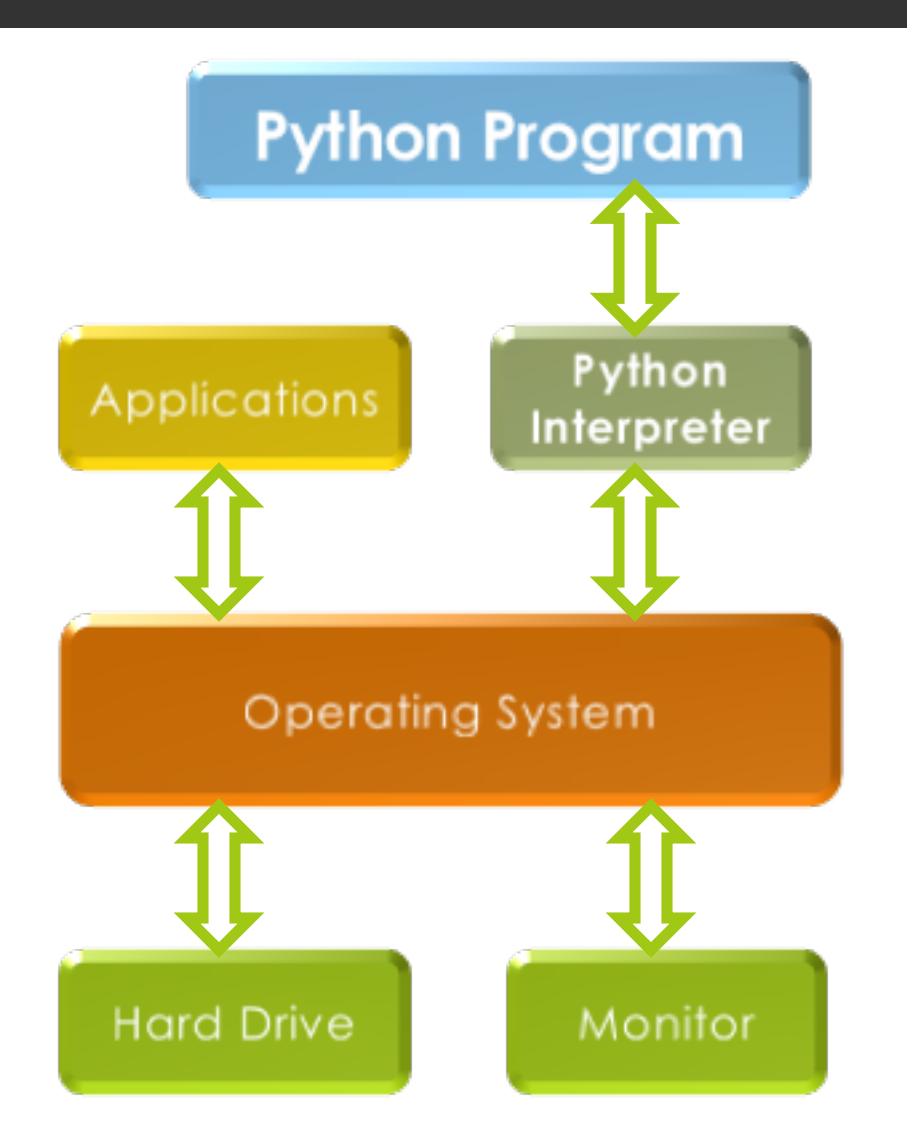

## Hardware versus Software

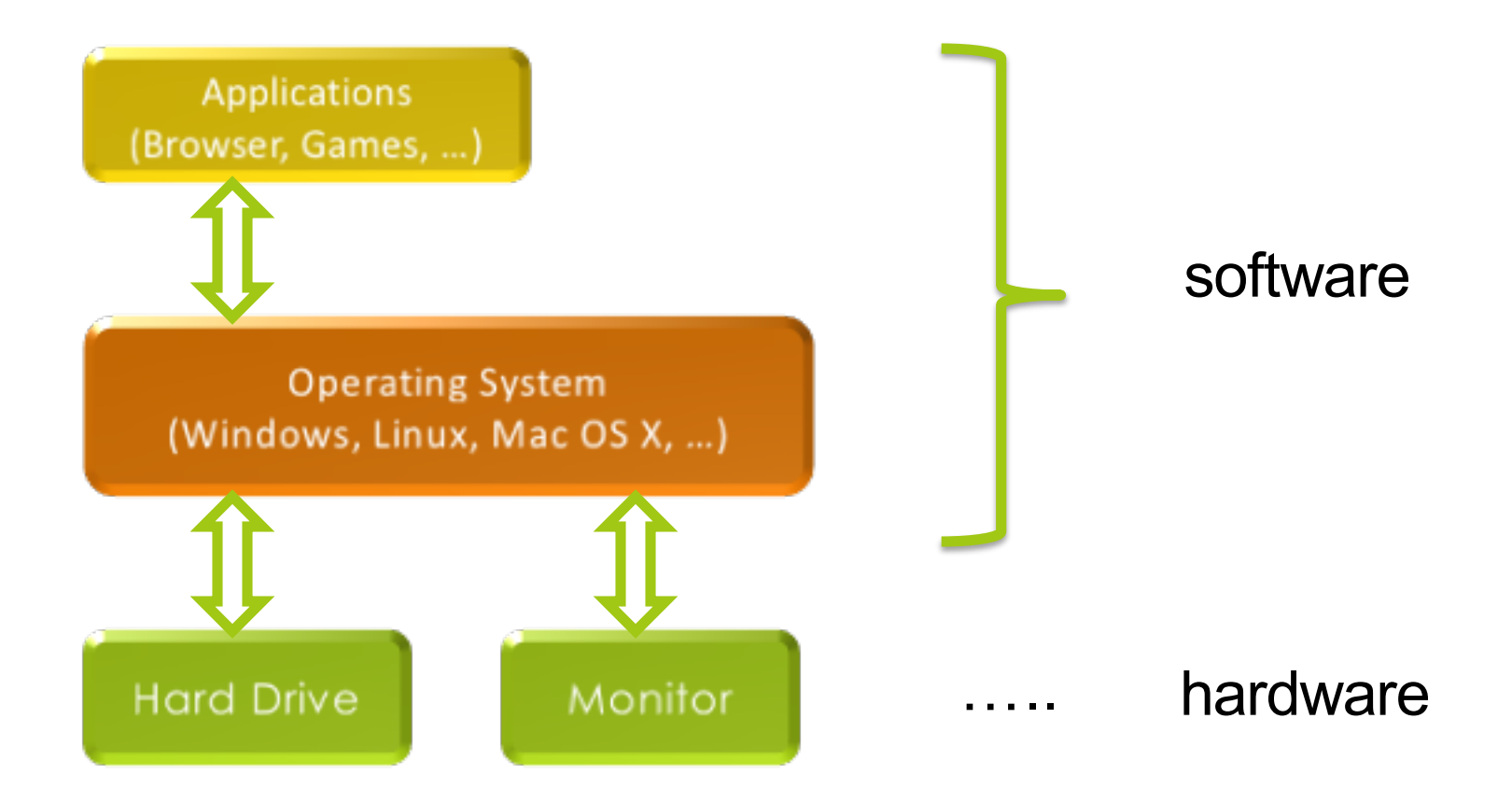

## Execution of Python Programs

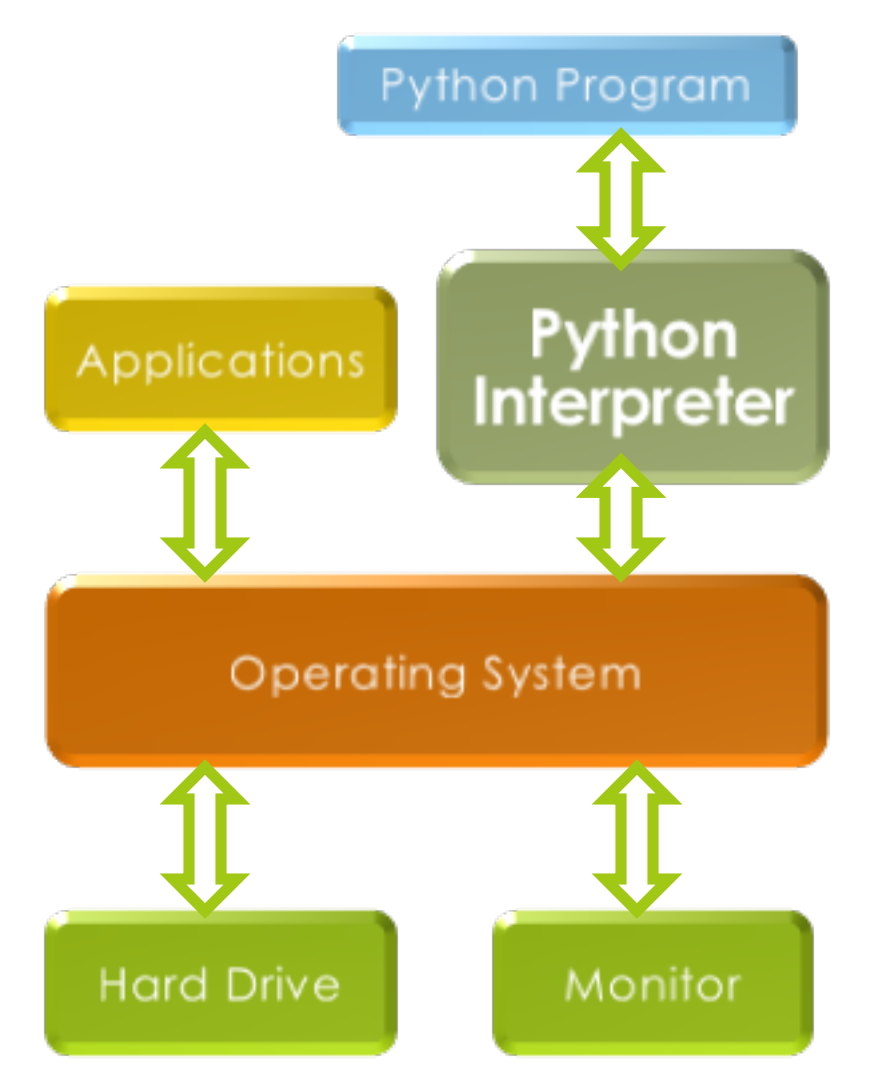

When you write a program in Python, Java etc. It does not run directly on the OS.

Another program called an interpreter or virtual machine takes it and runs it for you translating your commands into the language of the OS.

## Execution of Python Programs

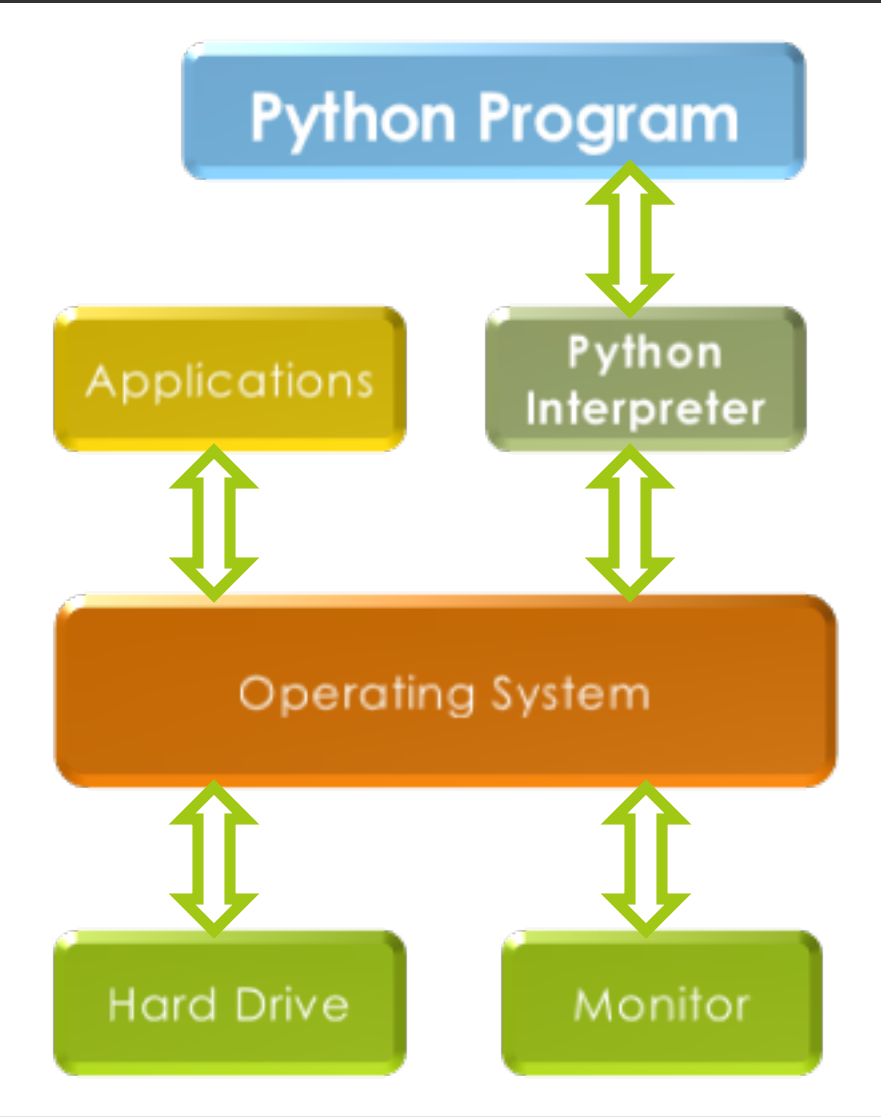

We will write Python programs that are executed by the Python Interpreter.

… A Python Interpreter for your OS already exists. You can use the one on lab machines, install one for your laptop, or use one remotely

# Using a Python Interpreter

There are two ways to interact with a Python interpreter:

- 1. Tell it to execute a program that is saved in a file with a .py extension
- 2. Interact with it in a program called a shell

## You will interact with Python in both ways.

# A Short Introduction to Python

- Starting the Python interpreter either using a Unix Server at CMU or on your own computer
	- See the Resources page for specific instructions
- Creating .py files with a text editor
	- Files with the .py extension can be created by any editor but

needs a Python interpreter to be read.

- We have chosen editor editor for the course but you may use an editor of your own choice if you feel comfortable.
- $\blacksquare$  Why IDE? Why Not?

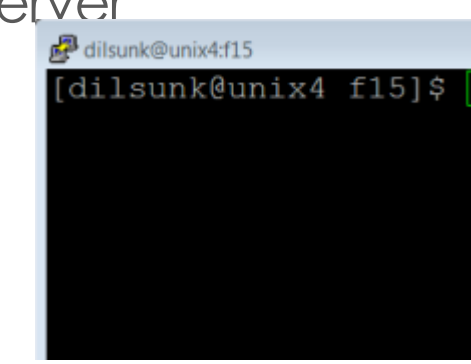

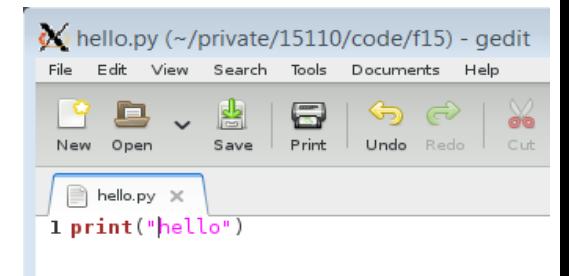

## A programming "language" is a **formal** notation

## Not a *natural* language

#### Recipe

Toast and cereal Toast the bread. Butter it. Put some cereal in a bowl. Add mikl.

- $\Box$  Interpreted by a person
- $\Box$  Unclear? Can be figured out (What kind of bread? Butter? What kind of milk?)
- ¤ Typos? Can be figured out ("mikl" means "milk")

```
Computer program
for i in range(5):
  pritn(whatever I want)
```
- $\Box$  Interpreted by a machine
- …for a human ("somebody wants to print something")
- $\Box$  Unclear? Not a program ("whatever I want"????)
- $\blacksquare$  Typos? Program errors ("pritn"???)

## A programming "language" is a **formal notation**  for **generalized** problem solving

#### Programs should be *general*

**Contract** 

#### SWISS CHEESE & WHITE WINE SAUCE

1/4 c. butter<br>4 tbsp. flour 2 c. milk 1 c. Swiss cheese<br>1/2 c. white wine<br>Salt & pepper

Make a roux, heat the milk, and when the roux is cooked, add some of the warm milk. Break or grate the cheese and stir it into the sauce until it is melted. Now add the rest of the milk and wine. Season with salt and pepper. Makes 2 cups.

> Specific: "output" is two cups of sauce.

> > General: output is force for **any** combination of mass and acceleration.

I def force(mass, accel)

return mass\*accel

:

## Python

- $\blacksquare$  Python is one of *many* programming languages.
- 2 widely used versions. We will use Python 3.
- **E** Running Python on the command line:
- > python3

#### or

> python3 –i *filename.py*

## Command Line Interfaces

 $\blacksquare$  Be aware of the difference between "talking to the shell" and "talking to Python"

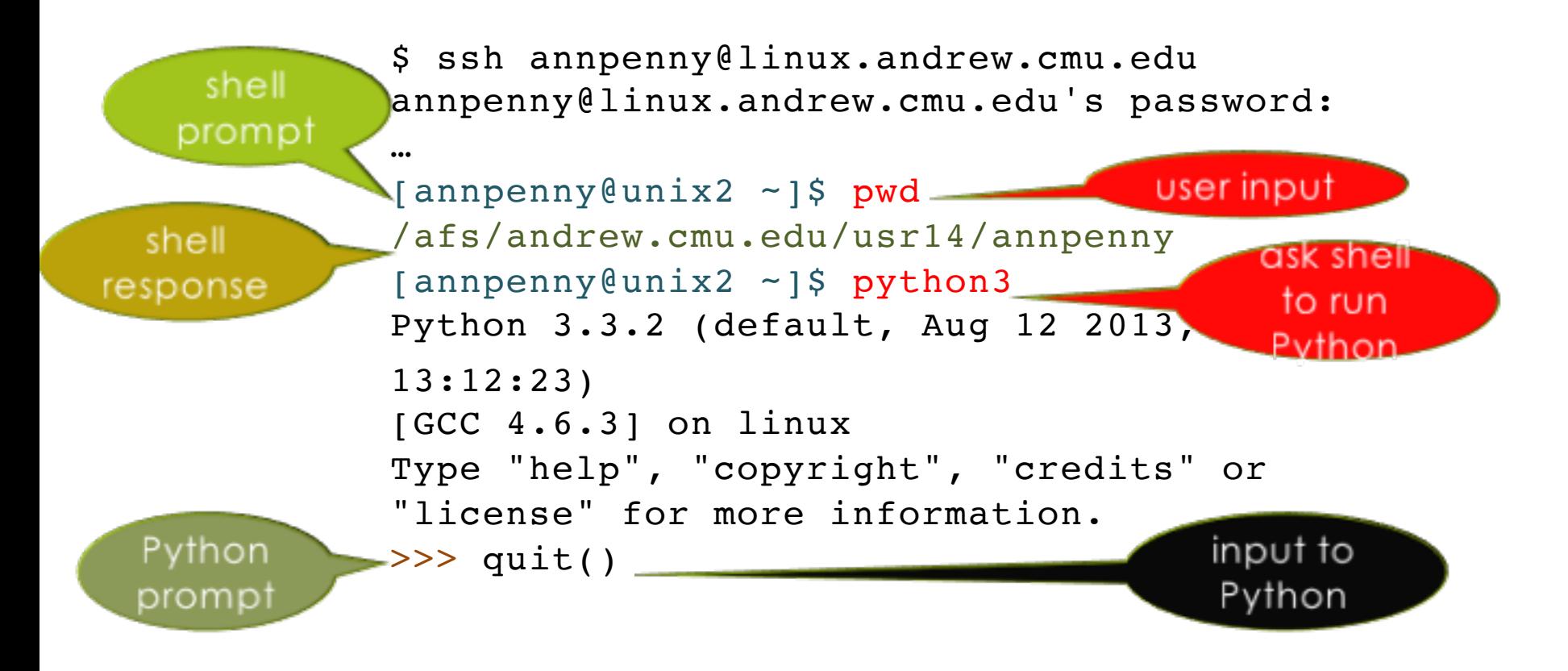

#### Expressions and Statements

#### ■ *Know the difference!*

Python evaluates an expression to get a *result* (number or other value)

Python executes a statement to perform an action that has an *effect* (printing something, for example)

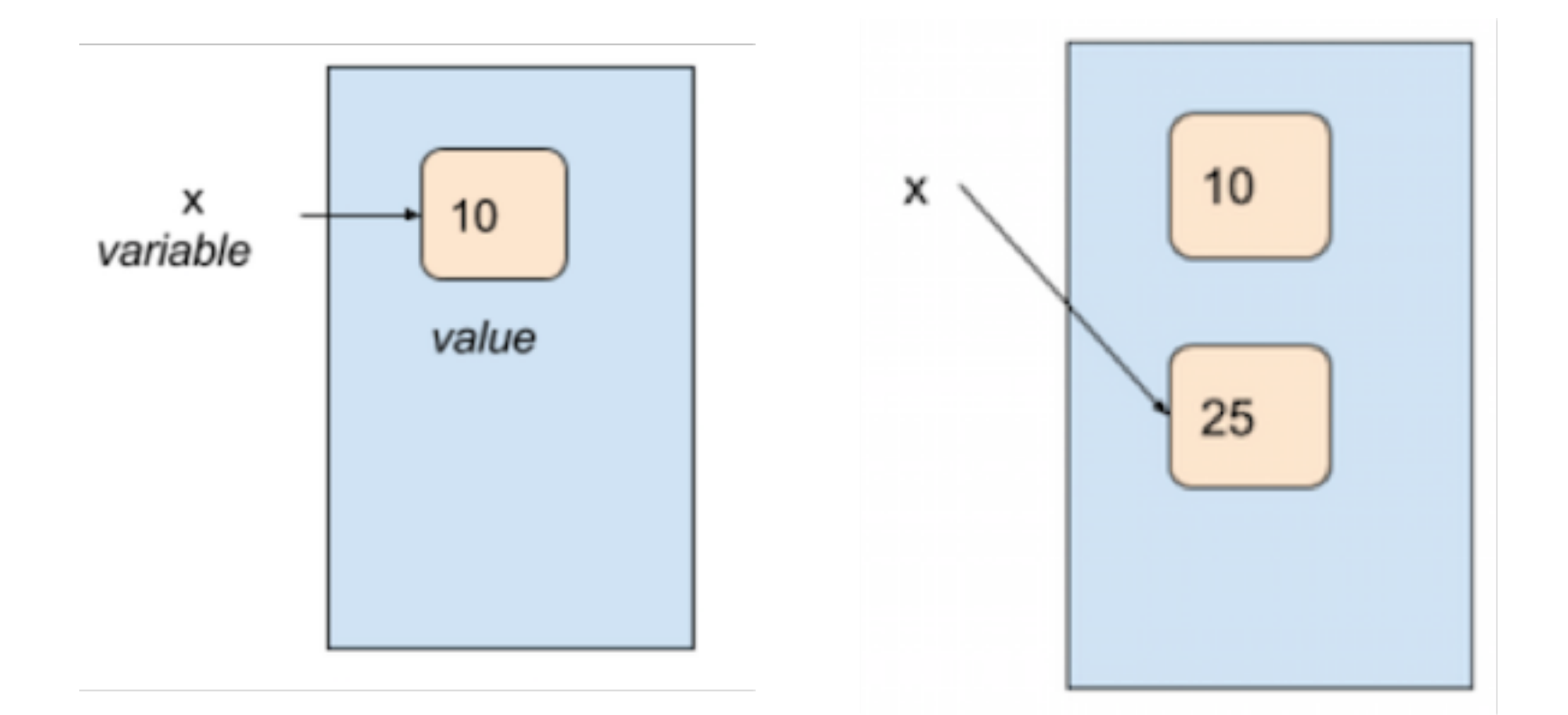

## Data Types

¤ **Integers**

¤ **Floating Point Numbers**

4 15110 -53 0

4.0 0.80333333333 7.34e+014

¤ **Strings** "hello" "A" " " " " " 'there' '"' '15110'

True False

¤ **Booleans**

## Arithmetic Expressions

#### **Mathematical Operators**

- + Addition
- 
- \* Multiplication \*\* Exponentiation
- 

Subtraction // Integer division Division % Modulo (remainder)

Python is like a calculator: type an expression and it tells you the value.

$$
>> 2 + 3 * 5
$$
  

$$
\Rightarrow 17
$$

## Order of Evaluation

Order of operator precedence:

\*\* \* / % + -

Use parentheses to force alternate precedence

 $5 * 6 + 7$   $\neq$   $5 * (6 + 7)$ 

Left associativity *except* for \*\*  $2 + 3 + 4 = (2 + 3) + 4$  $\overline{2}$  \*\*  $\overline{3}$  \*\*  $\overline{4}$  =  $\overline{2}$  \*\*  $\overline{(3}$  \*\*  $\overline{4})$ 

#### Integer Division

In Python3:

- ¤ 7 / 2 equals **3.5**
- ¤ 7 // 2 equals **3**
- 7 // 2.0 equals **3.0**
- 7.0 // 2 equals **3.0**
- ¤ -7 // 2 equals **-4**
	- beware! // rounds **down to smaller number, not towards zero**

- A variable is *not* an "unknown" as in algebra.
- In computer programming, a variable is a *place* where you can store a value.
- In Python we store a value using an *assignment statement:*

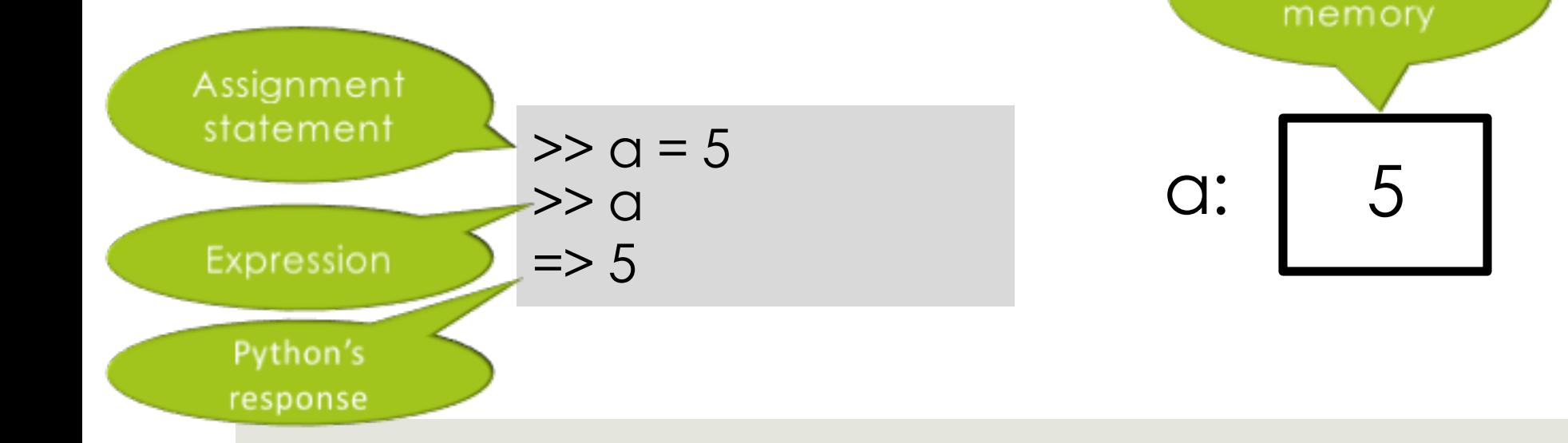

Computer

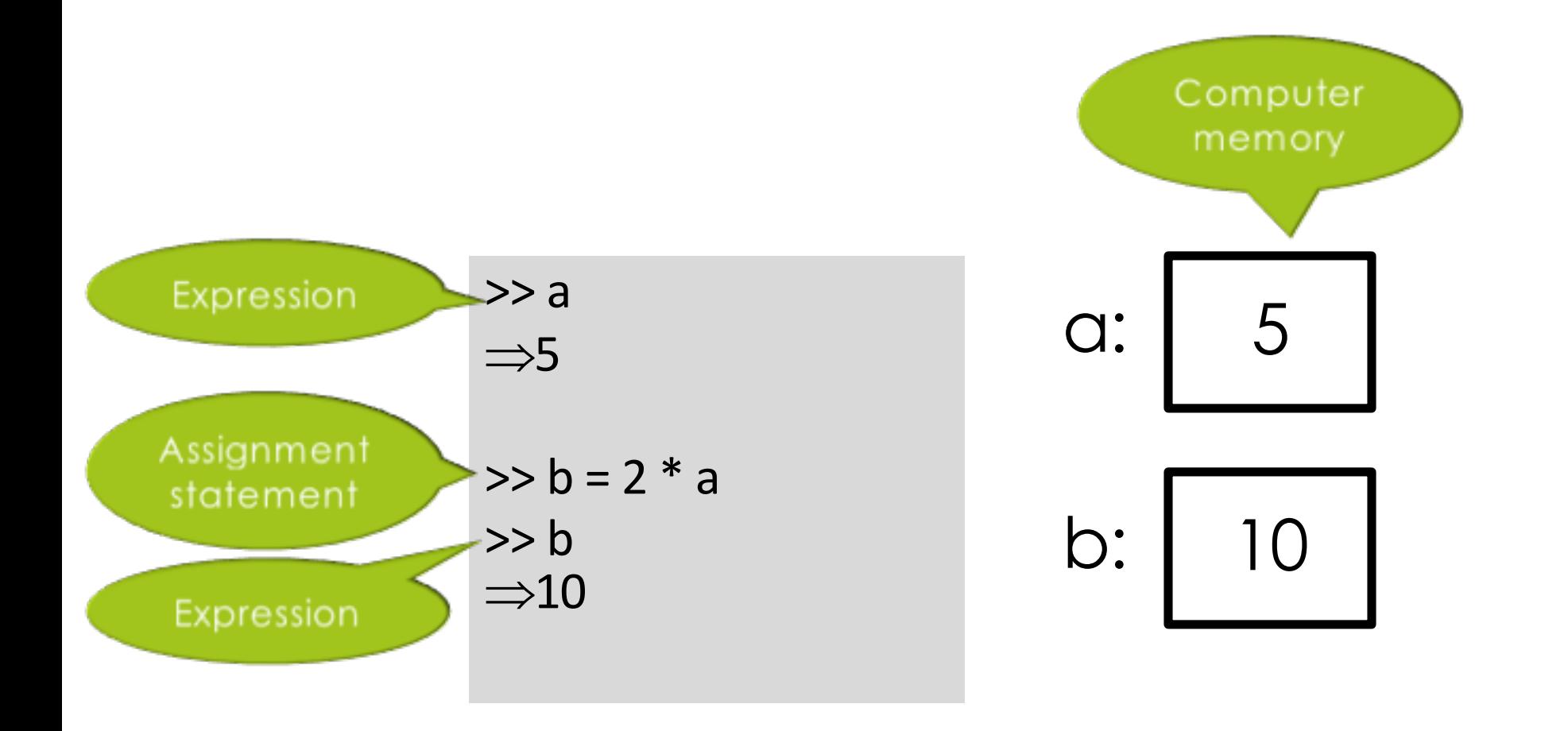

 $>> a$  $\Rightarrow$ 5 >> b  $\Rightarrow$ 10  $>> a = "Wood"$ >> a  $\Rightarrow$ "Woof" >> b  $\Rightarrow$ 10

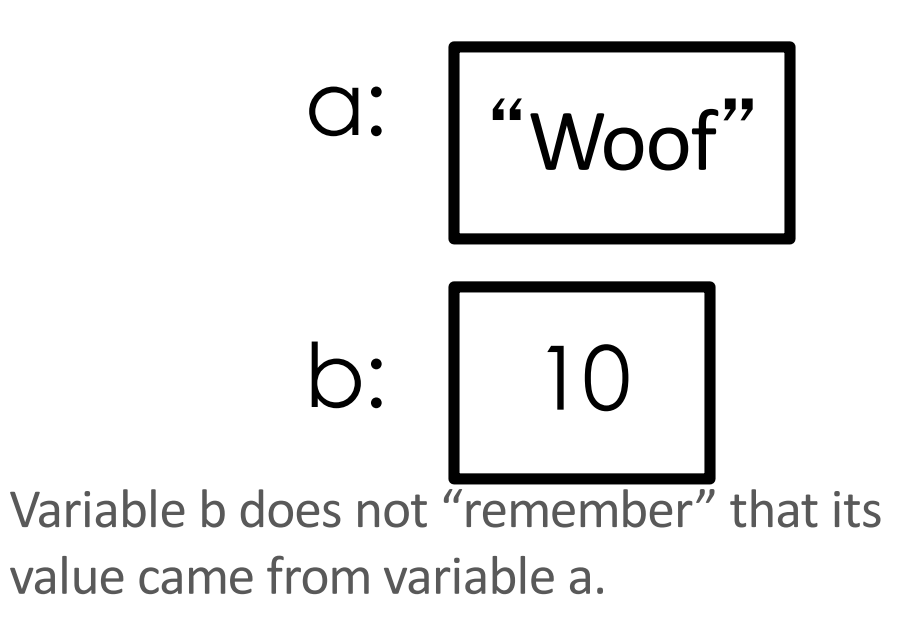

### Variable Names

- **E** All variable names must start with a letter (lowercase recommended).
- The remainder of the variable name (if any) can consist of any combination of uppercase letters, lowercase letters, digits and underscores (\_).
- $\blacksquare$  Identifiers in Python are case sensitive. **Example:** Value is not the same as value.

## Syntax vs. Semantics

#### **Syntax**

- $\Box$  Rules, structure
- $\Box$  Errors result when code is not well formed.

#### **Semantic**

- $\blacksquare$  Meaning
- $\Box$  Error results when expression/statement can't be evaluated or executed due to meaning.

## Colorless green ideas sleep furiously

#### Colorless green ideas sleep furiously

It can only be the thought of verdure to come, which prompts us in the autumn to buy these dormant white lumps of vegetable matter covered by a brown papery skin, and lovingly to plant them and care for them. It is a marvel to me that under this cover they are laboring unseen at such a rate within to give us the sudden awesome beauty of spring flowering bulbs. While winter reigns the earth reposes but these colorless green ideas sleep furiously.

#### Function Syntax

#### def *functionname*(*parameterlist*): *instructions*

D def is a reserved word and cannot be used as a variable name.

¤*Indentation is critical.* Use spaces *only,* **not tabs!**

### Functions are **general**

The parameter list can contain 1 or more variables that represent data to be used in the function's computation.

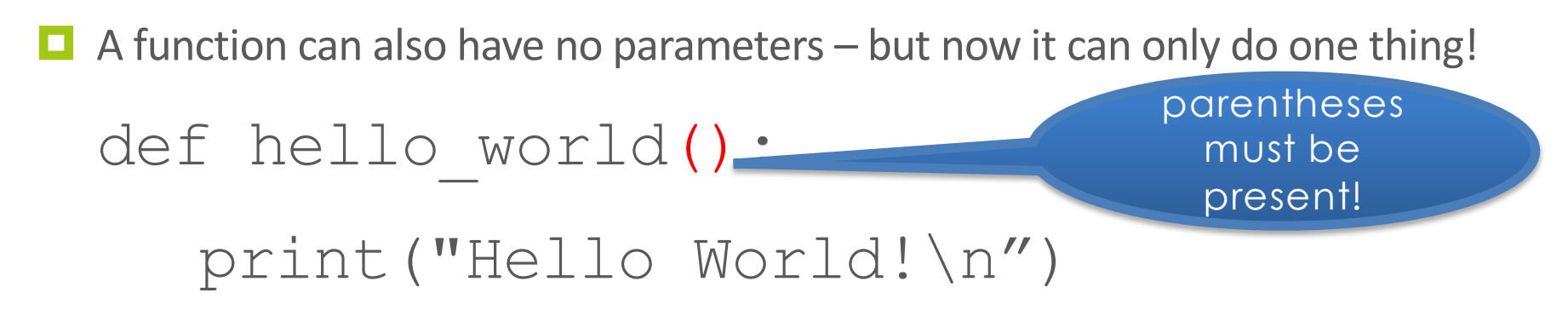

 $(\n\wedge n$  is a newline character)

## Example: area of a countertop

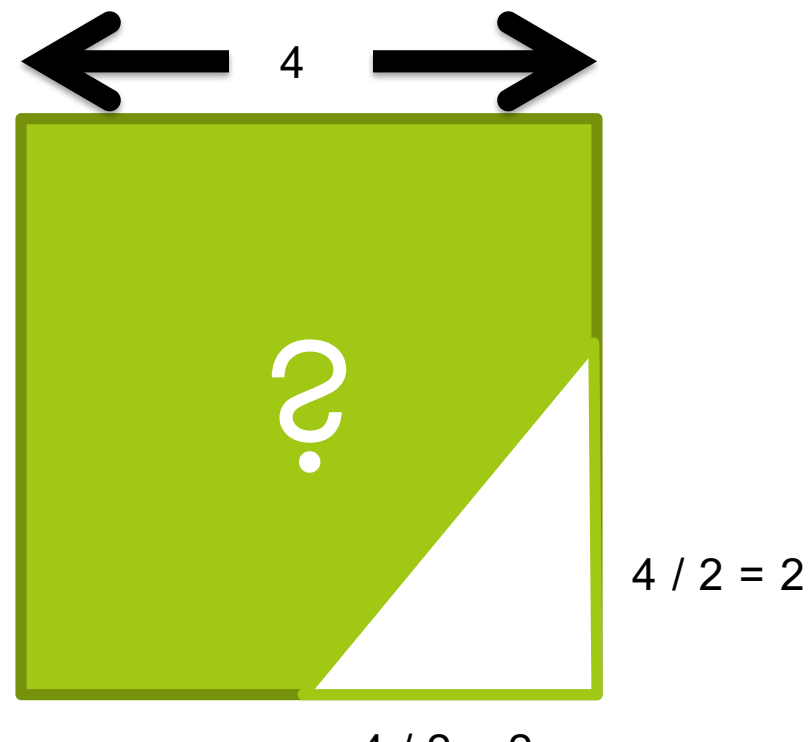

 $4 / 2 = 2$ 

#### countertop.py

def compute area() :

square =  $4 * 4$ 

- triangle =  $0.5 * (4 / 2) * (4 / 2)$
- area = square triangle

return area

To *call* (use) the function in python3:

python3 –i countertop.py

```
>>> compute area()
```
14.0

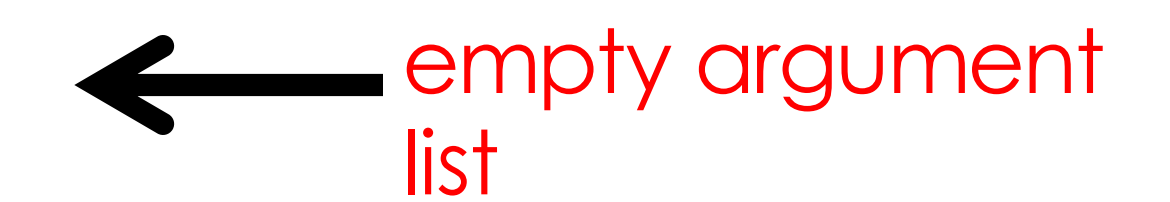

empty parameter list

## Generalizing the problem

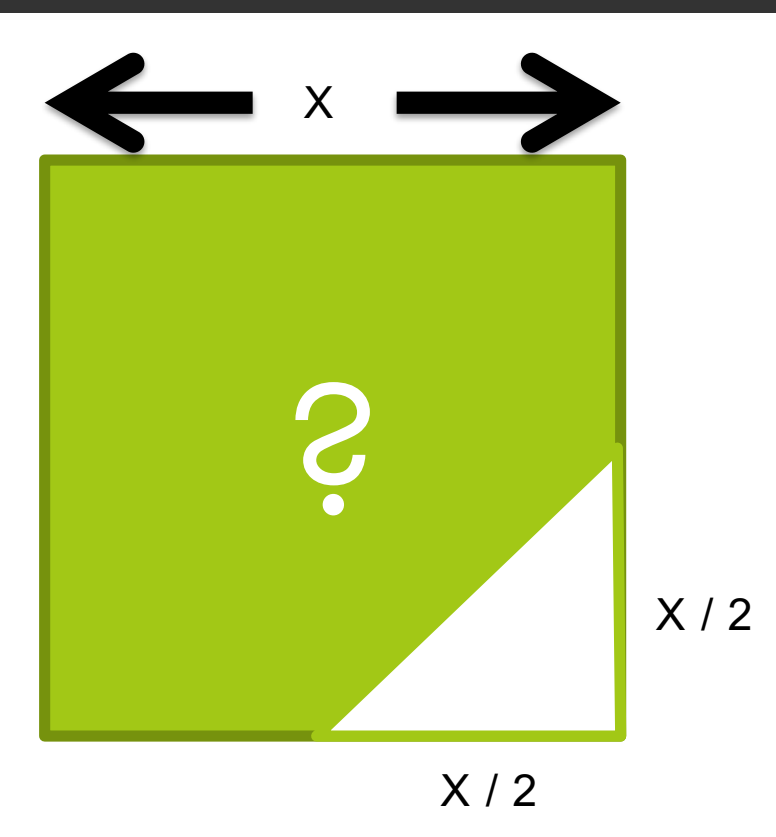

#### countertop.py

def compute\_area(side): square = side \* side triangle = 0.5 \* (side / 2 \* side / 2) area = square - triangle return area parameter

To *call* (use) the function in python3:

python3 –i countertop.py >>> compute area(109) argument (run function with side = 109)

#### Function Outputs

#### A function outputs a value by **return** def three  $x(x)$ :

return x \* 3

#### **…** or it might do some action and (by default) return None:

def hello\_world(): print("Hello World!\n")

## Method Outputs

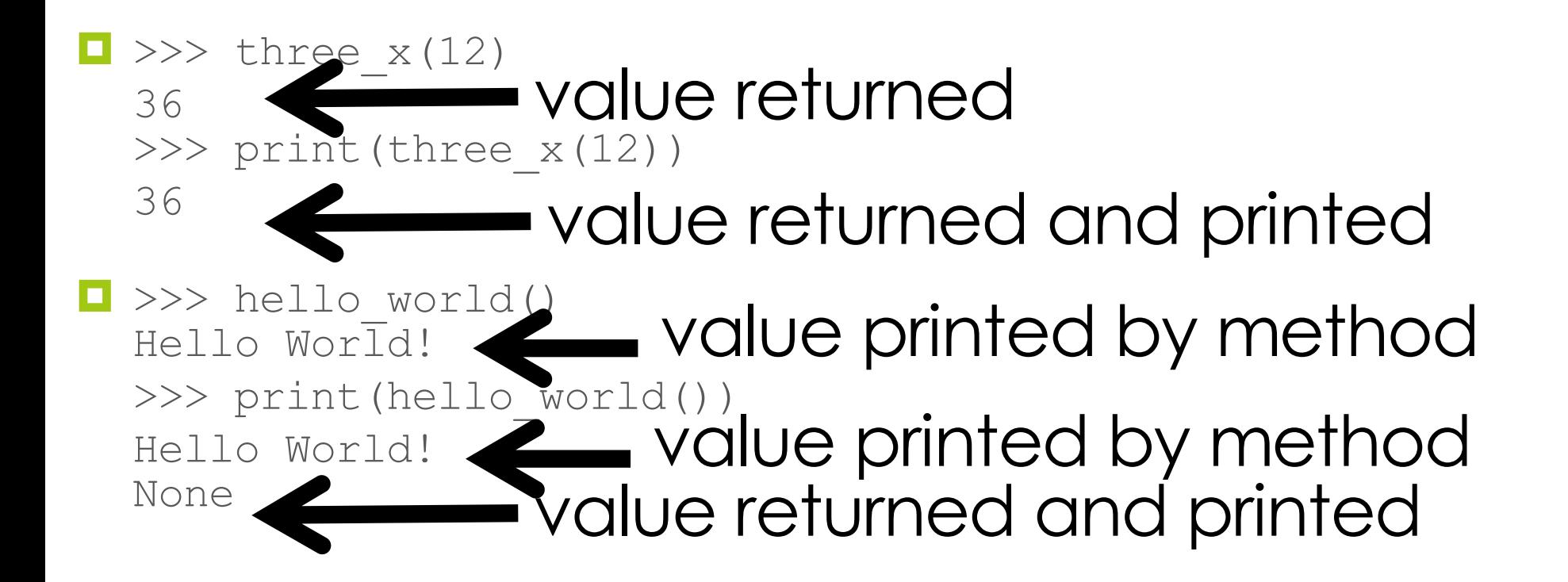

## Method Outputs

- $\Box$  To use a method, we "call" the method.
- $\Box$  A method can return either one answer or no answer (None) to its "caller".
- The hello world function does not return anything to its caller. It simply prints something on the screen.

 $\blacksquare$  The three  $\boldsymbol{\times}$  function does return its result to its caller so it can use the value in another computation: three  $x(12)$  + three  $x(16)$ 

#### Function Outputs

 $\Box$  Suppose we write compute area this way: def compute area(side):

$$
square = side * side
$$

triangle = 
$$
0.5 * side/2 * side/2
$$

area = square - triangle

print(area)

Now the following computation does not work. Why? compute  $area(109) + compute area(78)$ 

### Built-In Functions (Methods)

#### $\blacksquare$  Lots of math stuff, e.g., sqrt, log, sin, cos

import math  $r = 5 + \text{math.sqrt}(2)$  $alpha = math.sin(math.pi/3)$ 

## Using predefined modules

■ math is a predefined module of **functions** (also called **methods**) that we can use without writing their **implementations**.

math.sqrt(16)

math.pi

math.sin(math.pi / 2)

### What Could Possibly Go Wrong?

$$
alpha = 5
$$
  
2 + alpha

3 / 0 import math

math.sqrt(-1) math.sqrt(2, 3)

# Try

- **□** Create a function that calculates 18% tip
- input("Enter your check's total: ") would refurn a user-entered variable. Write a short python script that would advise users of an appropriate tip based on their input.
- $\Box$  Create a function that takes two parameters (mass and radius) and calculates escape velocity. Note:
	- $G = 6.67e-011$
	- $v_{\rm esc} =$ ■ Our fine planet has mass of 5.9742e+024, and a radius of 6378.1

 $\sqrt{\frac{2GM}{m}}$ 

## Remember

 $\blacksquare$  Next Lecture: Programming with Python ■ Note resources link and tutorials have extra info on getting running with python

#### **<u></u>** Tonight:

 $\Box$  Lab 2

 $\Box$  OLI Iteration Module

 $\blacksquare$  For tomorrow (Friday, 9:00):  $\blacksquare$  PS2

## Useful Unix Commands (Part 1)

All commands must be typed in lower case.

pwd --> print working directory, prints where you currently are

ls --> list, lists all the files and folders in the directory

cd stands for 'change directory': cd lab1 --> change to the lab1 directory/folder cd .. --> going up one directory/folder cd ../.. --> going up two directories

## Useful Unix Commands (Part 2)

mkdir lab1 --> make directory lab1 aka makes a folder called lab1

 $rm -r$  lab1  $\rightarrow$  removes the directory lab1 (-r stands for recursive, which deletes any possible folders in lab1 that might contain other files)

cp lab1/file1.txt lab2 --> copies a file called file1.txt, which is I inside of the folder lab1, to the folder lab2

mv lab1/file1.txt lab2 --> moves a file called file1.txt, which is inside of the folder lab1, to the folder lab2

zip zipfile.zip file1.txt file2.txt file3.txt --> zips files 1 to 3 into zipfile.zip zip -r zipfile.zip lab1/ --> zips up all files in the lab1 folder into zipfile.zip

# Useful Unix Commands (Part 3)

- $\infty$  --> ctrl + c, interrupts running program
- $\Delta$  --> ctrl + d, gets you out of python3
- "tab" autocompletes what you're typing based on the files in the current folder
- "up" cycles through the commands you've typed. Similarly for the opposite effect, press "down"

# Useful Unix Commands (Part 4)

python3 -i test.py --> load test.py in python3, and you can call the functions in test.py.

gedit lb1.txt & --> opens up lb1.txt on gedit and & allows you to run your terminal at the same time ( else your terminal pauses until you close gedit)

And lastly, you can always do man  $\leq$ command $\geq$  to find out more about a particular command you're interested about (eg. man cp, man ls)